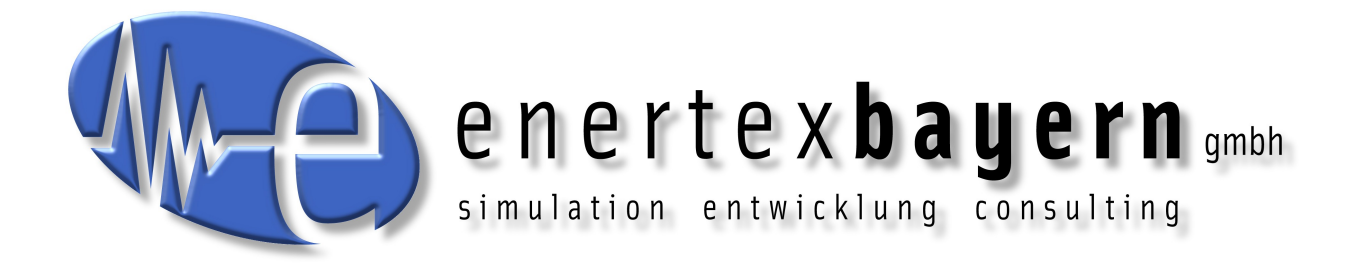

## Manual and Configuration

# **KNXnet/IP Router**

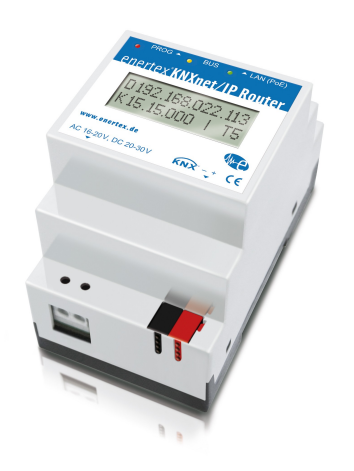

#### **Note**

The contents of this document may be reproduced without prior written approval by Enertex® Bayern GmbH in any form, neither in whole nor in parts, copied, transmitted, distributed or stored.

Enertex® is a registered trademark of Enertex® Bayern GmbH. Other product and company names mentioned in this manual may be the marketing or trade names of their respective owners.

This manual may be changed without notification or announcement and makes no claim to completeness or accuracy.

## **Table of content**

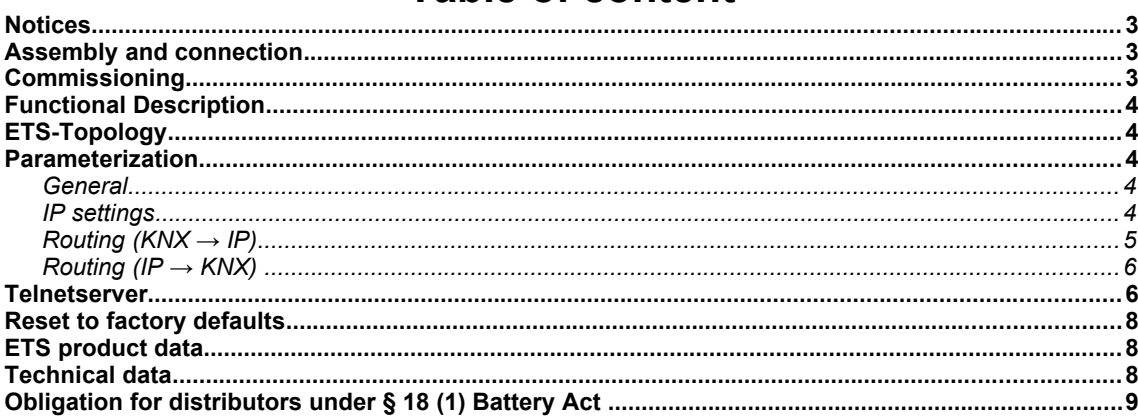

## **Notices**

- Installation and assembly of electrical equipment must be performed by qualified electricians.
- When connecting KNX/EIB interfaces skills are provided by KNX™-Training.
- Ignoring the instructions may damage the device as well as causing fire or other hazards.
- This manual is part of the product and must remain with the end user.
- The manufacturer is not liable for any costs or damages incurred by the user or third parties through the use of this device, misuse or malfunction of the connection, malfunction of the device or the subscriber equipment.
- Opening the case or other authorized changes or modifications will void the warranty!
- The manufacturer is not liable for improper use.

## **Assembly and connection**

Requirements:

- One of the following power supplies
- 20 bis 30 V DC
- 16 bis 24 V AC
- "Power over Ethernet" (IEEE 802.3af), Class 1
- AUX-Output of the Enertex® KNX PowerSupply 960 if there is no additional KNX choke connected to it
- 10/100 Mbit compatible Ethernet connection
- KNX/EIB bus connection

## **Commissioning**

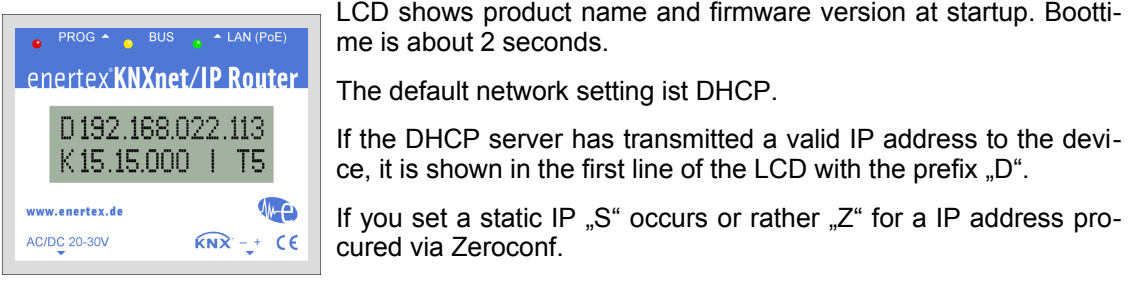

In the second row the KNX pysical address is displayed (prefix  ${}_{n}K^{n}$ ). To use the routing functions it has to look like "x.y.0" or "x.0.0"  $(x,y)$ : value between 0 and 15).

"T", followed by a number between 0 and 5 shows the number of the open tunnel connection.

The green LED signalizes LAN activity, the yellow LED signalizes KNX bus activity. If the the red LED is active, device is in programming mode.

## **Functional Description**

- Five independent KNXnet/IP tunnel connections
- KNXnet/IP Routing for communication between KNX lines, areas und systems via IP network
- Telegram routing and filtering according to pysical address or group address
- LED-signaling for KNX communication, Ethernet communication and programming mode
- Standard configuration with ETS
- Configuration of the tunnel addresses via Telnet
- SNTP Server with battery-buffered real-time clock

## **ETS-Topology**

To add the device in a ETS project, the project needs a IP-Backbone, as shown in the following example:

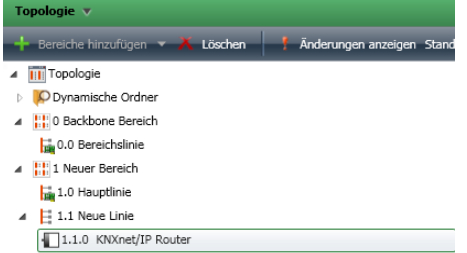

#### **Lines:**

- **0.0:** Medium IP
- **1.0:** Medium IP
- **1.1:** Medium TP

## **Parameterization**

The device can be parameterized with ETS3, ETS4 or ETS5. It supports up to five tunnel connections and can be used as a line- or area coupler.

#### **General**

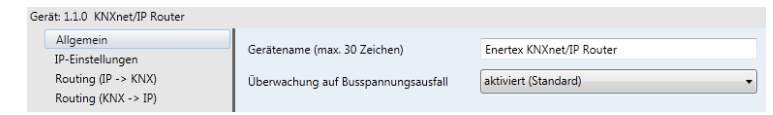

**Device name** You can assign a user-defined name here (up to 30 characters).

**Bus power failure monitoring** Reports a KNX bus failure to the IP network, als well as the restoration. The contract of the contract of the contract of the contract of the contract of the contract of the contract of the contract of the contract of the contract of the contract of the contract of the contract of the

*Parameter:* enabled, disabled

#### **IP settings**

**IP assignment method** The IP address can be assigned via DHCP, Manually or Zeroconf. *Parameter:* manuell, DHCP, Zeroconf

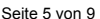

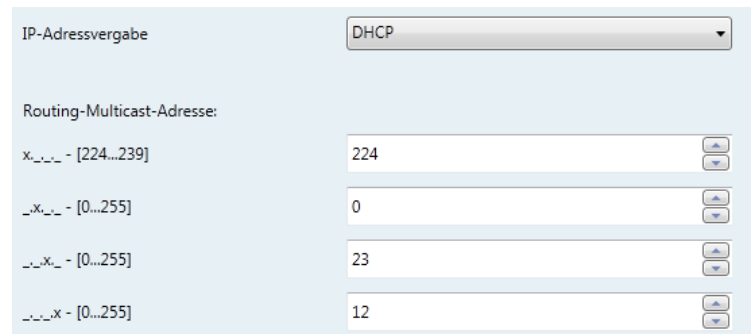

**Routing Multicast Address** This address will be used for routing telegrams on IP side. The Multicast IP Address 224.0.23.12 has been reserved for this purpose (KNXnet/IP Routing). If you want to assign another address it has to be in the range between 224.0.0.0 and 239.255.255.255.

**IP Address** (only for manual assignment)

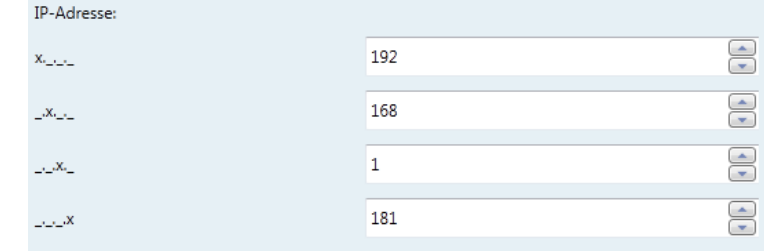

*Parameter: valid IP address in your network*

**Subnet Mask** (only for manual assignment)

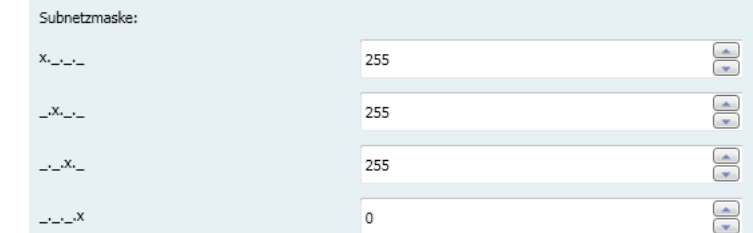

#### *Parameter: valid subnet mask*

#### **Default Gateway** (only for manual assignment)

| Subnetzmaske:               |     |                                                      |                                |
|-----------------------------|-----|------------------------------------------------------|--------------------------------|
| $X_{t_m,t_m,t_m}$           | 255 | $\mathcal{A}$<br>$\overline{\phantom{a}}$            | ×.                             |
| $-XX$                       | 255 | $\overline{\phantom{a}}$<br>$\overline{\phantom{a}}$ | __<br>÷                        |
| $\sim 100$                  | 255 | $\mathcal{A}_1$<br>$\overline{\phantom{0}}$          | $\overline{\phantom{a}}$<br>×. |
| $\rightarrow \rightarrow X$ |     | $\sim$<br>$\overline{\phantom{0}}$                   | ×.<br>__<br>×.                 |

*Parameter: valid IP address in your network*

## **Routing (KNX → IP)**

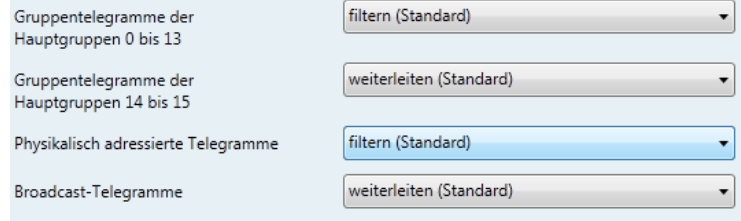

**Group telegrams of main group 0 to 13** Via routing group telegrams can be forwarded,

blocked or filtered. You can parameterize the behaviour of the main groups 0 to 13 different to the behaviour of the main groups 14 to 15. If you choose "filter", ETS will select the relevant telegrams to route automatically.

*Parameter:* filter, block, route

**Group telegrams of main group 14 to 15**

Parameter: block, route

**Physically addressed telegrams** Physically addressed telegrams (e.g. programming of actuators) can be routed, blocked or filtered.

*Parameter:* filter, block, route

#### **Broadcast telegrams**

Parameter: block, route

#### **Routing (IP → KNX)**

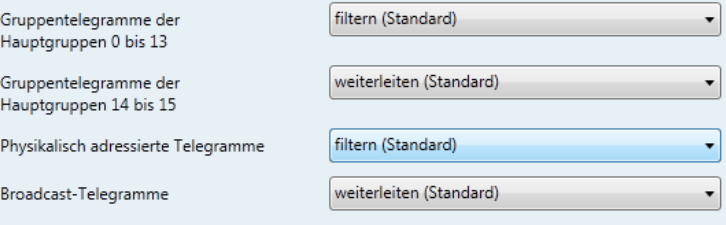

**Group telegrams of main group 0 to 13** Via routing group telegrams can be forwarded, blocked or filtered. You can parameterize the behaviour of the main groups 0 to 13 different to the behaviour of the main groups 14 to 15. If you choose "filter", ETS will select the relevant telegrams to route automatically.

*Parameter:* filter, block, route

#### **Group telegrams of main group 14 to 15**

*Parameter:* block, route

**Physically addressed telegrams** Physically addressed telegrams (e.g. programming of actuators) can be routed, blocked or filtered.

*Parameter:* filter, block, route

#### **Broadcast telegrams**

*Parameter:* block, route

## **Telnetserver**

A integrated Telnet server provides additional functionalities. The default password for Telnet access is "knxnetip".

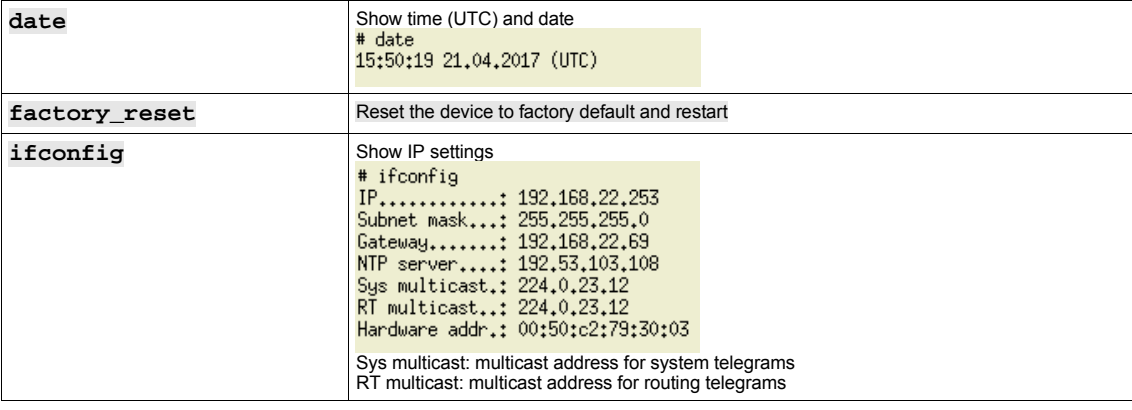

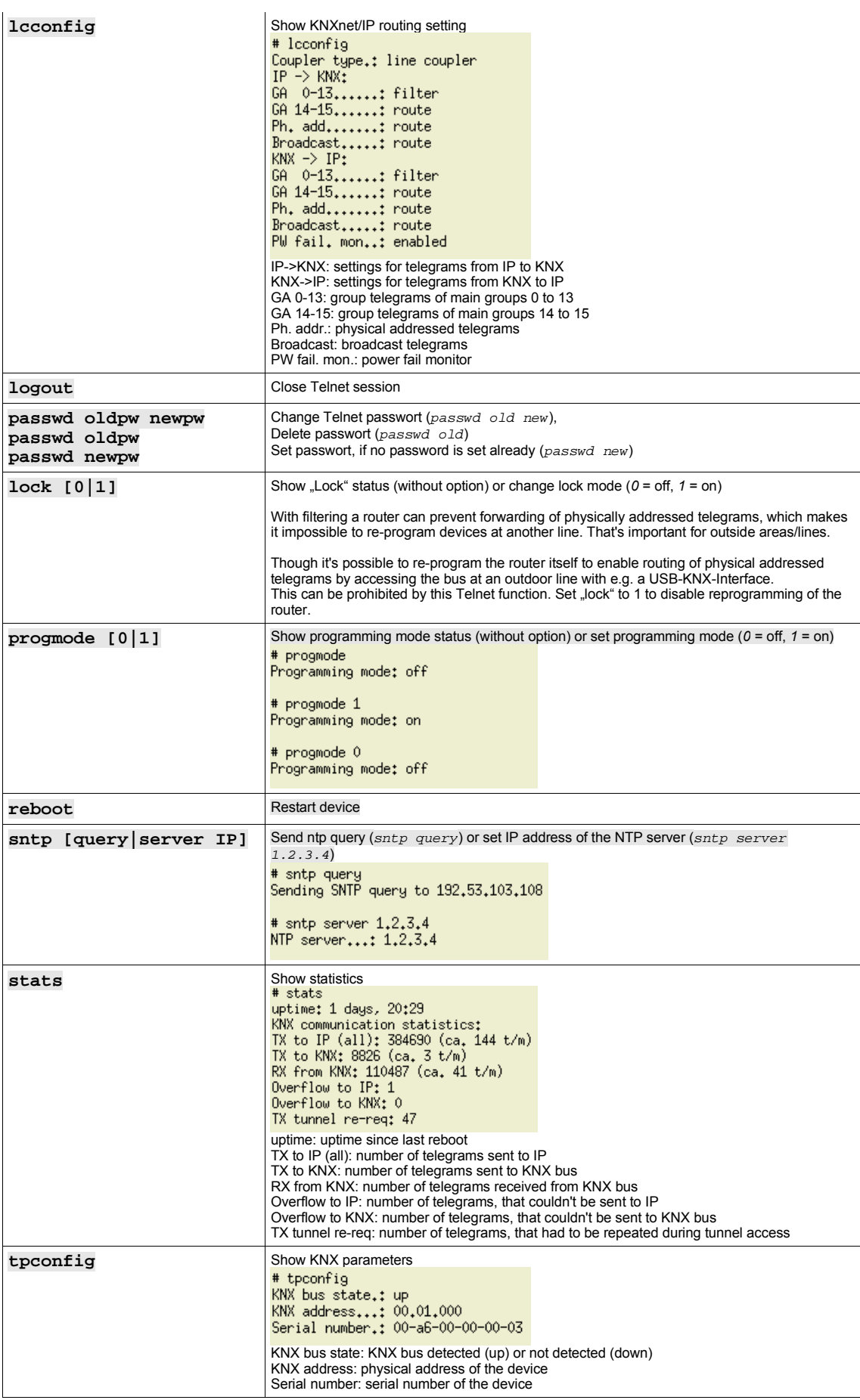

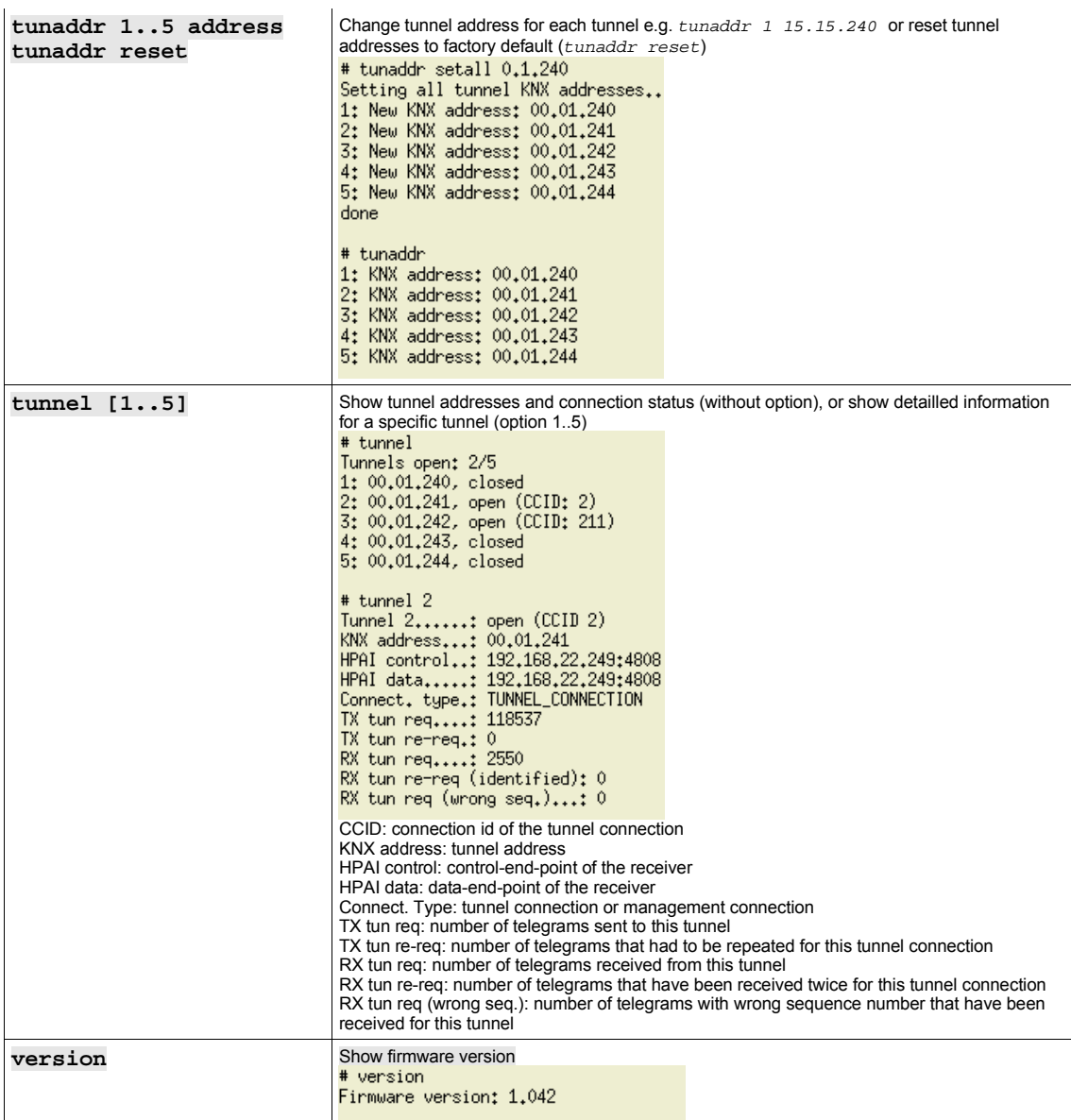

## **Reset to factory defaults**

To reset the device to factory defaults, press and hold the programming mode button for three seconds. When the red LED starts blinking release the button. The device shuts down and will reboot with factory settings automatically.

## **ETS product data**

You can download the latest version of the product's ETS database from our homepage:

http://www.enertex.de/e-downloads01.php

## **Technical data**

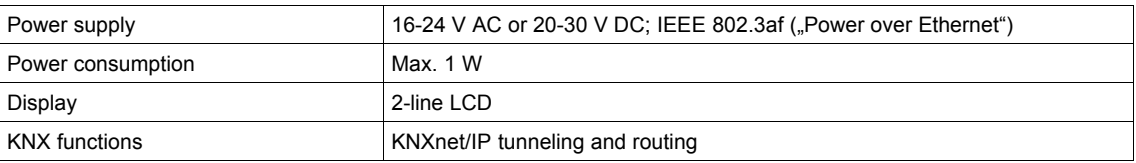

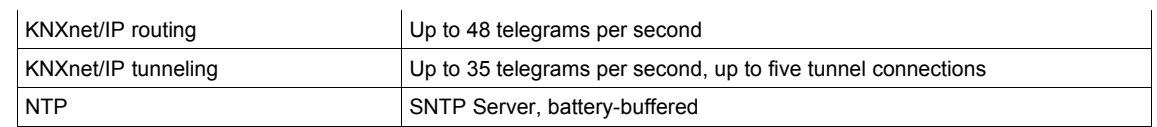

## **Obligation for distributors under § 18 (1) Battery Act**

Dear customer, you bought a battery operated product from us. Although the battery life is very long, it still needs to be disposed someday. Used batteries should not be put in the household garbage. Consumers are required by law to bring batteries to a suitable collection point. You can also send your used batteries to

Enertex Bayern GmbH Ebermannstädter Str. 8 91301 Forchheim **Deutschland** 

Old batteries contain valuable raw materials that can be recycled.

The environment and Enertex Bayern GmbH say thank you.

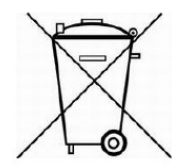

The garbage bin symbol means: Batteries and rechargeable batteries must not be disposed of with household waste.